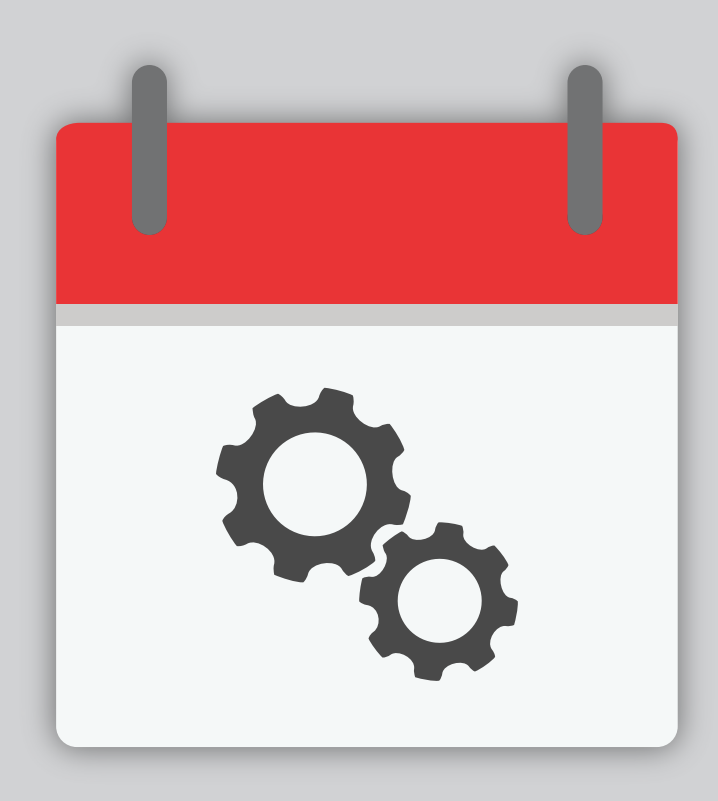

## Manuál pre kalendár voľných termínov

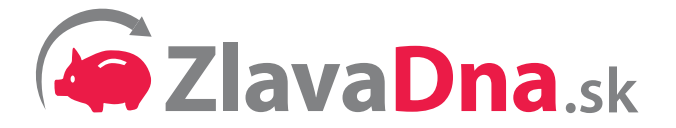

## **1. Prihláste sa do partnerskej zóny na: www.zlavadna.sk/biz**

## **2. Zadajte Vaše prihlasovacie meno a heslo**

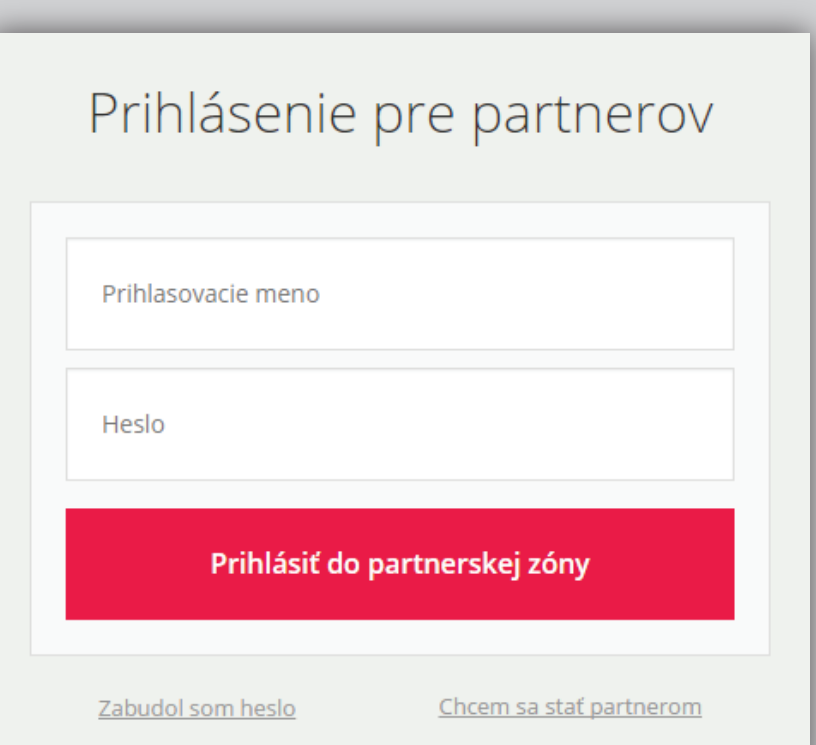

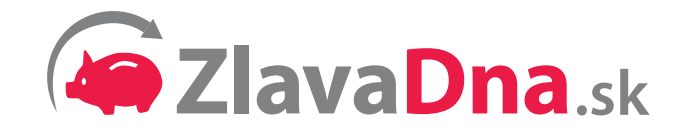

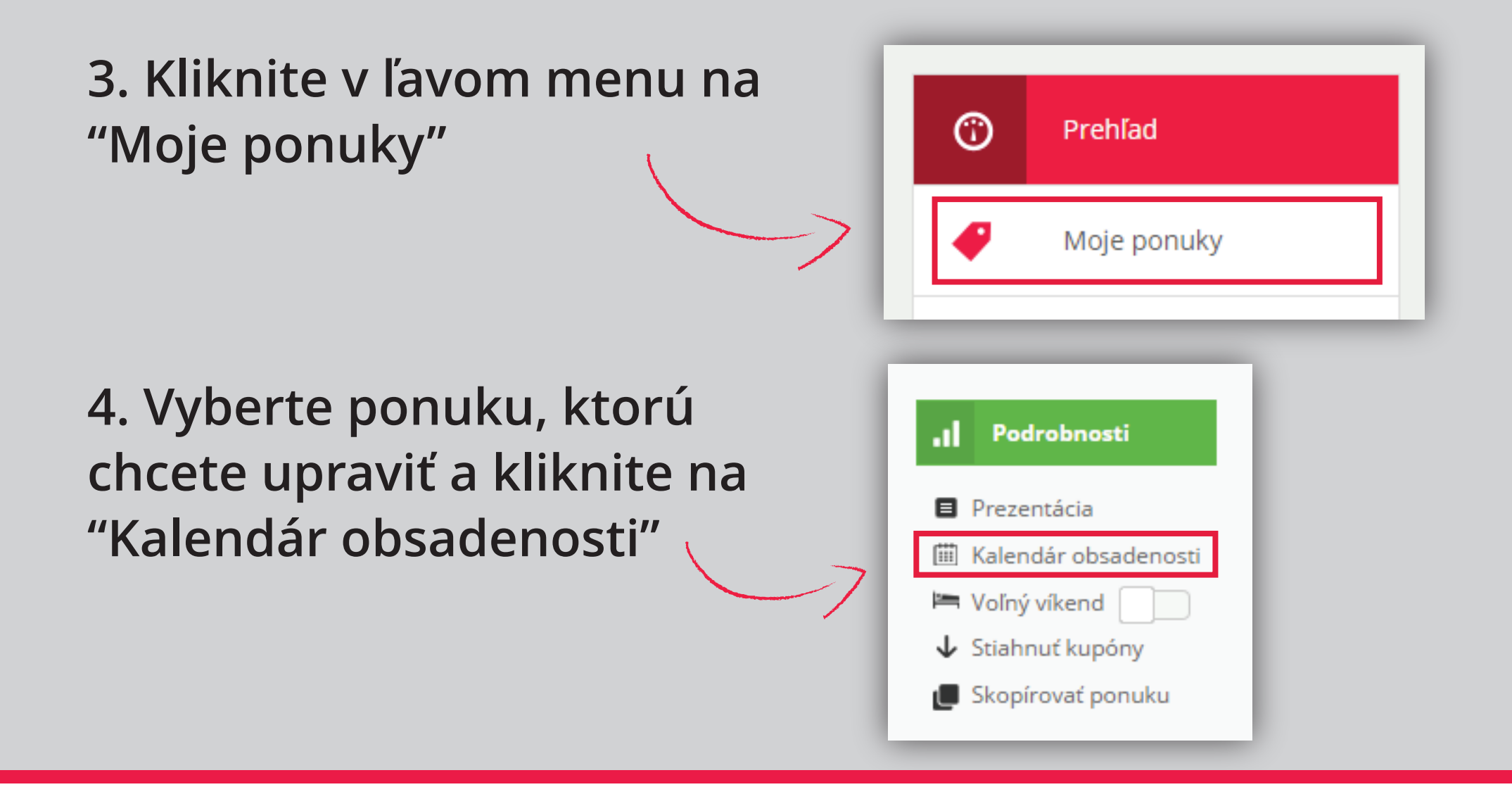

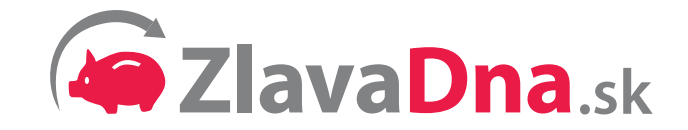

**5. Kliknutím na daný deň vyberáte obsadenosť nasledovne:** 

**voľné miesta (predvolené)**

**posledné voľné miesta (1 kliknutie)**

**obsadené miesta (2 kliknutia)**

**AUGUST 2015** ŠТ **PIA** ₽O UT ST. -SO **NF** 15 23 19 20 22  $30<sup>°</sup>$ 26 29 24 25 31 Uložiť

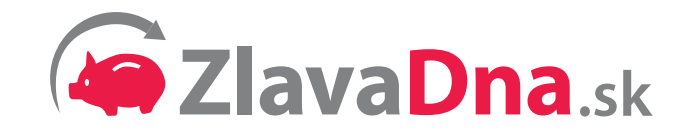

**6. Ak máte danú ponuku aj na inom našom portáli, a chcete naraz aktualizovať kalendár pre všetky portály, označte možnosť pod kalendárom a uložte.**

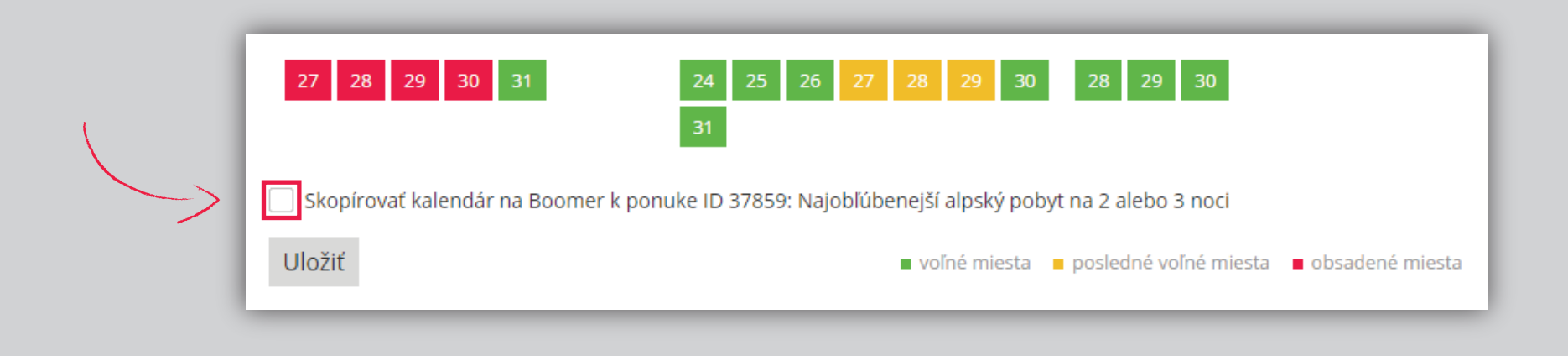

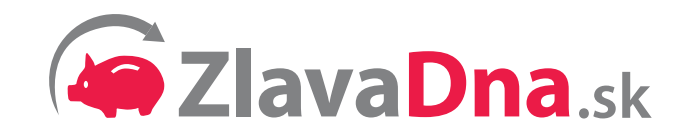

## **Takto vidia Váš kalendár obsadenosti zákazníci na webe:**

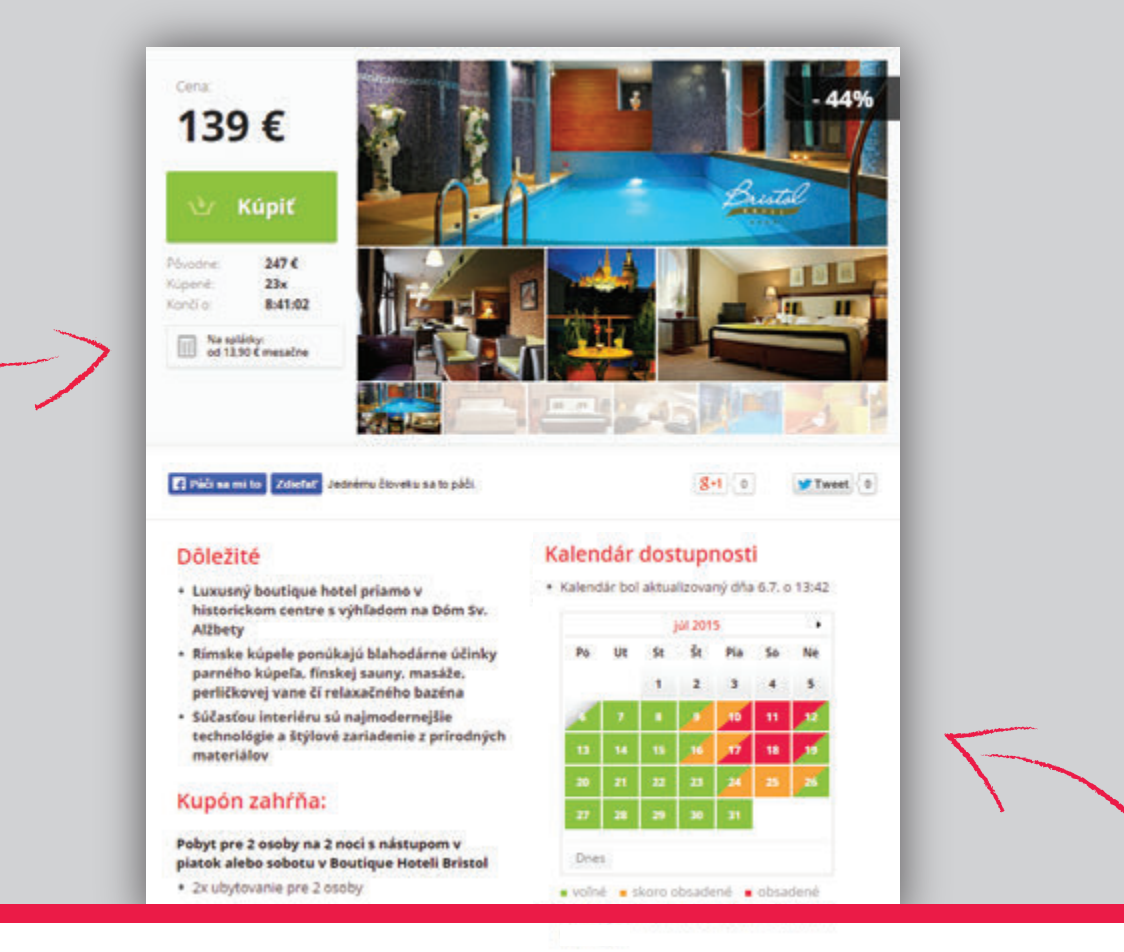

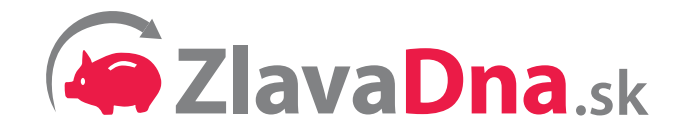